– Uživatelská příručk

# Mac/WinKonto - PRODEJNA

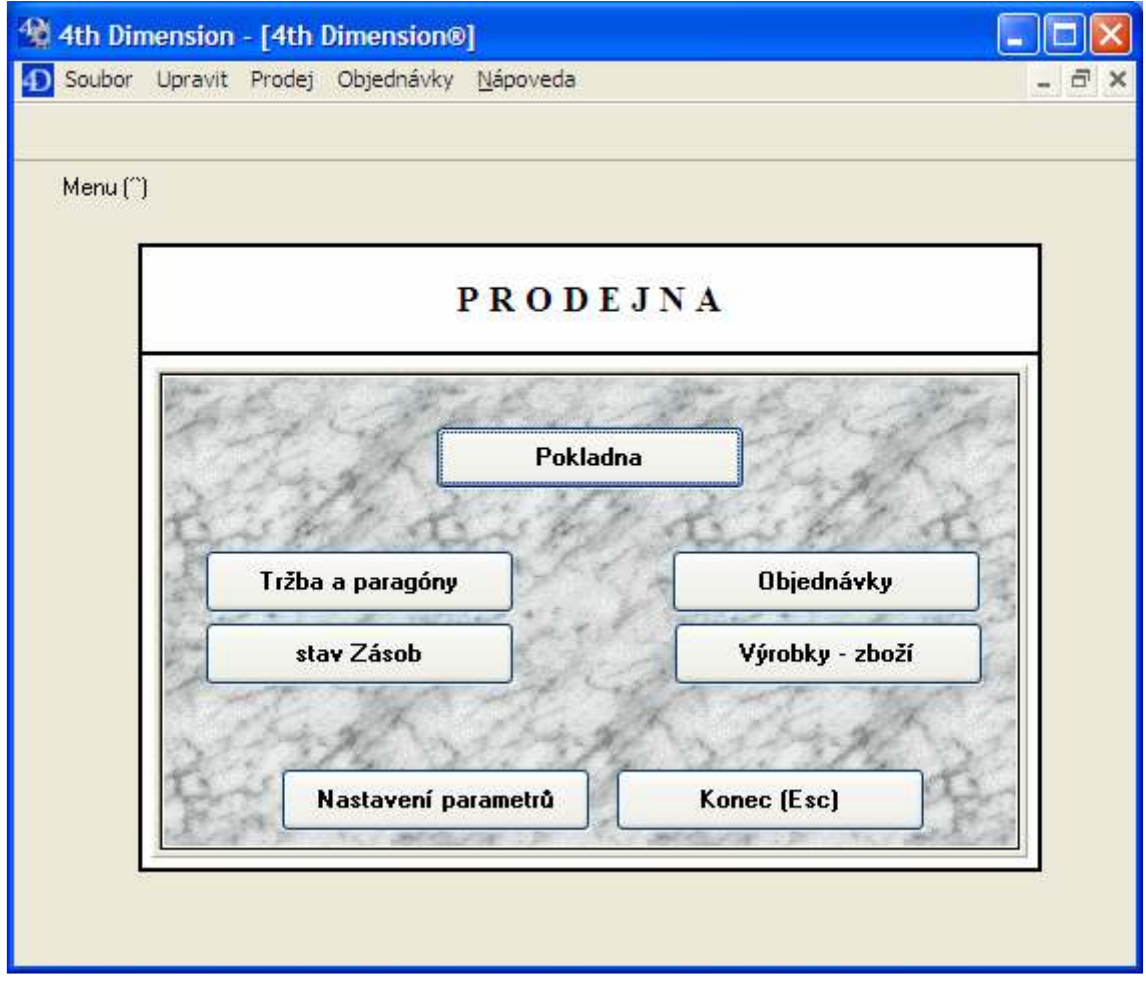

listopad 2008

Program Prodejna je nádstavbou programu Mac/Win Konto pro realizaci prodeje skladových položek a pro objednáváni vyráběných položek.

Po spuštění programu je zbrazena titulní orazovka (viz. výše) s tlačítkovým menu pro ovládaní programu.

V levém horním rohu je skryté tlačítko Menu, které umožňuje vstup do klasického menu programu, kde je mj. též rozšířený přístup pro ovládáni programu včetně změny přihlášení, úpravy oprávnění a změny hesel a to pod nabídkovou skupinou Soubor, přičemž zdejší nabídka l ialog pak umožní zpětný přechod do tlačítkového menu:

okladna - spouští prodejní pokladnu,

Tržba a paragóny - zobrazí přehled realizovaných prodejů s jejich tržbou a odpovídajícími paragóny,

stav Zásob - zobrazí přehled skladových položek s aktuálním stavem a s prodaným množetvím,

Objednávky - modul pro založení a zaslání objednávek na centrálu na doplnění zásob o vyráběné položky,

Výrobky, zboží - zobrazí přehled nabízeného sortimentu skladových položek včetně položek realizovaných vlastní výrobou na centrále,

Nastavení parametrů - umožňuje nastavení veškerých parametrů pro provozování modulu Prodejna,

Konec (Esc) - tlačítko pro ukončení programu

## . . . . .

Umožňuje vlastní prodej zboží zákazníkům s tiskem paragónů.

Prodej může být realizován jedním nebo několika pracovníky, které lze nastavit v parametrech programu, přičemž každý z nich má oddělenou evidenci prodeje. Prodeje jsou číslovány a jsou zaznamenávány a uchovávány informace o těchto jednotlivých prodejích, o datu a času zahájení a ukončení prodeje, celkových tržbách, prodaném zboží a vystavených paragónech. Paragóny jsou pořadově číslovány.

Na zboží lze během prodeje uplatňovat slevy. Platit lze buď hotově nebo šeky či kartami. Rozepsaný paragón lze stornovat. Vracet zboží lze uvedením mínusového množství a lze tisknout buď všechny paragóny nebo od stanovené hodnoty výše.

Lze prodávat jak skladové položky, tak i ceníkové položky označené jako služba.

Při ukončení prodeje se provádí tzv. uzávěrka pokladny, kdy jsou načítány jednotlivé bankovky a mince a jejich celková hodnota s hodnotou plateb kartami a šeky je porovnávána se skutečnou tržbou dle vystavených paragónů a je k tomu tištěn uzávěrkový doklad. Okamžitý stav pokladny je ponížen o odváděnou částku firmě a s touto částkou je pak zahájen následující prodej. Jsou vystaveny exportní soubory o uskutečněném prodeji (tržba, paragóny, strorna a mínusy, prodané zboží). Tyto jsou odeslány na centrálu, kde jsou naimportovány do patřičných oblastí (pokladní doklady, stavy zásob, prodejky, paragóny) a zpět je na prodejnu zaslán aktualizovaný ceník s novými stavy zásob volných k prodeji.

Při zahájení následujícího prodeje je pak nový ceník načten a prodej probíhá s novým stavem hotovosti pokladny a s aktualizovanými stavy zásob.

Je-li definováno více pracovníků obsluhy pokladny, je při jejím spuštění činěn dotaz stejně jako při přihlašováni.

Je-li součásti prodejny též přípravna (nastaveno v parametrech), je současně s paragónem tištěn doklad tzv. "MENU objednávka", kde jsou položky (označené v ceníku specielním příznakem) vytištěny a předány přípravně (např. kuchyni) k realizaci (příprava jídla).

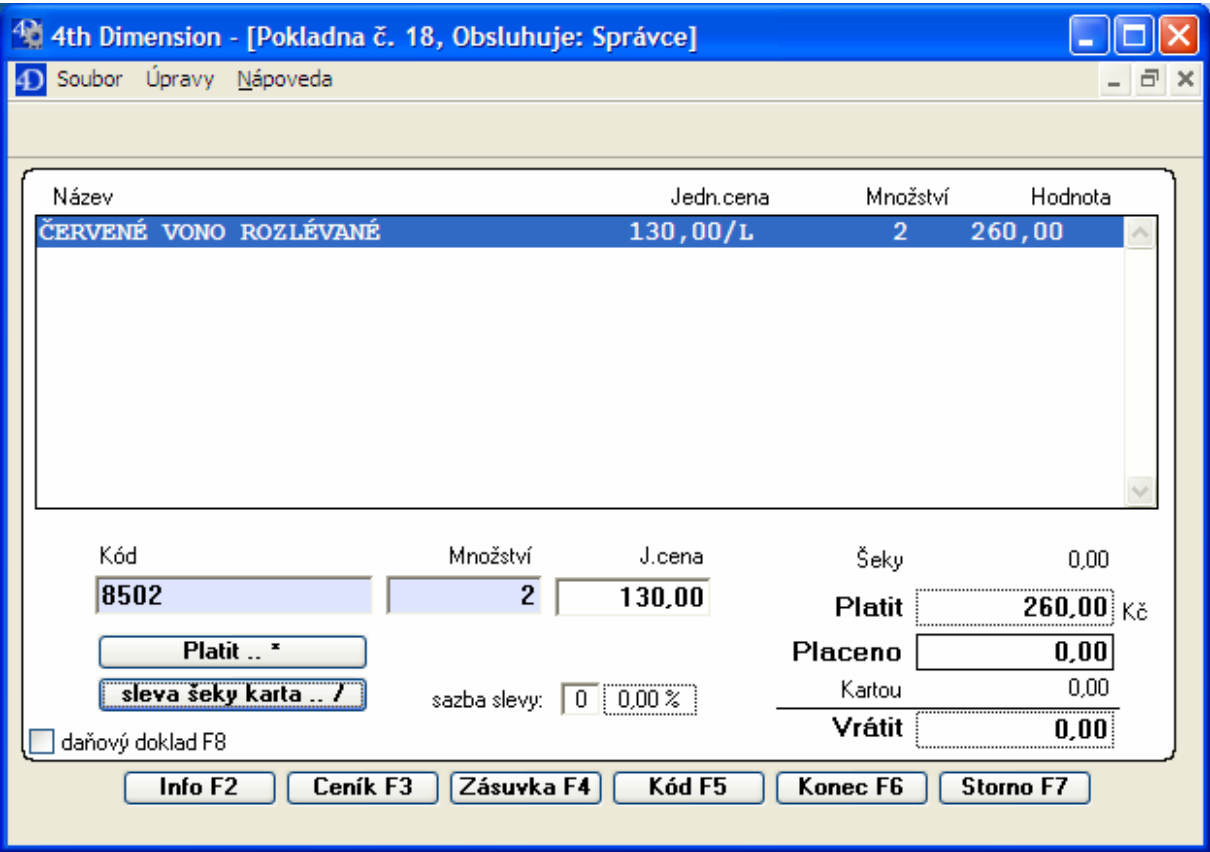

Prodej na paragóny se zadává v následující vstupní obrazovce:

Kódy zboží lze vkládat do políčka Kód a to přímo, nebo prostřednictvím snímače čárkových kódů či výběrem ze seznamu (tlačítko Kód ve spodní části, popsáno dále).

V horní části obrazovky je zobrazen název položky, množství, jednotková cena a celková hodnota za položku.

Následuje možnost změny množství prodávané položky v políčku Mno**žství** (není-li v parametrech nastaven tzv. kusový režim) a zadáni případné slevy.

Tlačítkem "sleva šeky karta" lze uplatnit jednu ze slev 1 až 3 v údaji "sazba slevy", kdy procentní sazby jsou přednastaveny v parametrech programu, nebo lze uplatnit slevu přímým zadáním prodejní ceny a to u položek, které jsou v ceníku označeny jako slevnitelné.

Je-li zboží vedeno s výrobními čísly, je umožněno zadání konkrétního výr.čísla pro následné zavedení informace o prodeji konkrétního výr.čísla v evidenci záruk a reklamací na centrále.

Ukončení prodeje zákazníkovi se provede tlačítkem Platit po němž program požaduje uvedení placené částky v údaji Placeno a v údaji Vráceno je uvedena částka ke vráceni zákazníkovi.

Tlačítkem "sleva šeky karta" lze při ukončení paragónu (po stisku Platit) změnit způsob platby zákazníkem a to šekem nebo kartou. Kartou lze uhradit celkovou částku beze zbytku, šekem lze hradit i část celkové hodnoty. Též je zde umožněno uplatnění přednastavené slevy pro významné odběratele (viz. Parametry, záložka Zákazníci).

Druhým entrem po zadáni čátky Placeno dojde k dokončení paragónu (úschovu v databázi), otevření pokladní zásuvky, tisku paragónu a přechodu na další paragón.

Dojde-li v momentě placení paragónu k jakékoli nesrovnalosti (zákazník nemá na zaplacení, požaduje ještě doplnění paragónu apod.), stačí stisknout Esc a program se vráti do fáze pořizováni paragónu.

Požaduje-li zákazník podrobný daňový doklad, je zapotřebí zaškrtnout políčko "daňový doklad" v levé spodní části obrazovky.

Tlačítka ve spodní části obrazovky umožňují následující akce:

Info – zobrazí informaci o celkové uskutečněné tržbě od poslední uzávěrky pokladny, – umožňuje načtení nového ceníku po importu z centrály (popsáno níže), Zásuvka – provede se otevření pokladní zásuvky,

 – zobrazí seznam prodávaného sortimentu ceníkových položek a označená položka seznamu bude přenesena do nového řádku paragónu,

Konec – umožňuje přerušení prodeje (ukončení prodeje bez uzávěrky) nebo ukončení prodeje s následnou uzávěrkou pokladny a exportem prodeje na centrálu (viz. dále),

– umožní storno již rozepsaného paragónu s jeho tiskem.

Tlačítka lze ovládat myší, klavesovými zkratkami nebo funkčními tlačítky (je uvedeno v názvu tlačítka).

Tlačítko Info zobrazí tyto inormace:

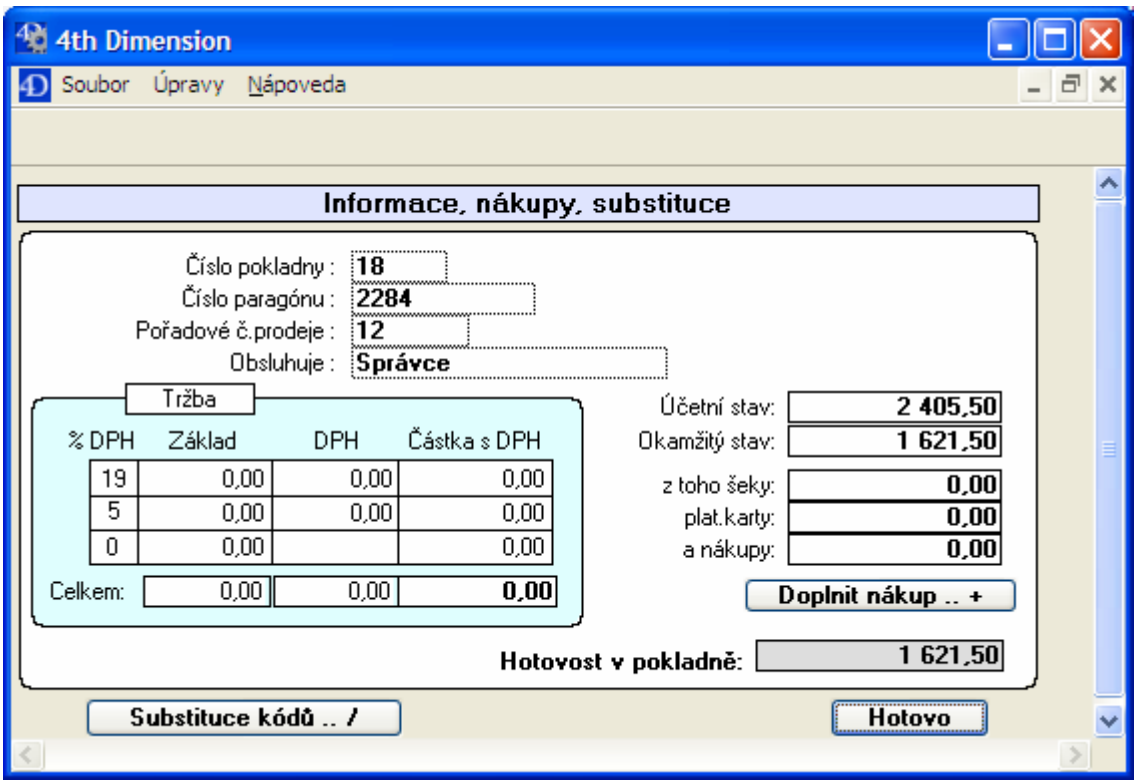

Tlačítko Substituce kódů umožní vstup do tabulky pro definování náhrady ceníkového kódu zboží jinou zkratkou. Využívá se u často prodávaného zboží, kdy je výhodné nepoužívat dlouhé EAN kódy (nebo též při instalaci specielní klávesnice pro prodejní pokladnu). Tlačítko l oplnit nákup dává možnost doplnit částku tzv. nákupu, kdy byl případný přímý nákup zboží realizován za hotové a k úhradě se použila částka přímo z tržby.

Tlačítko Konec s následnou uzávěrkou zobrazí formát pro provedení uzávěrky:

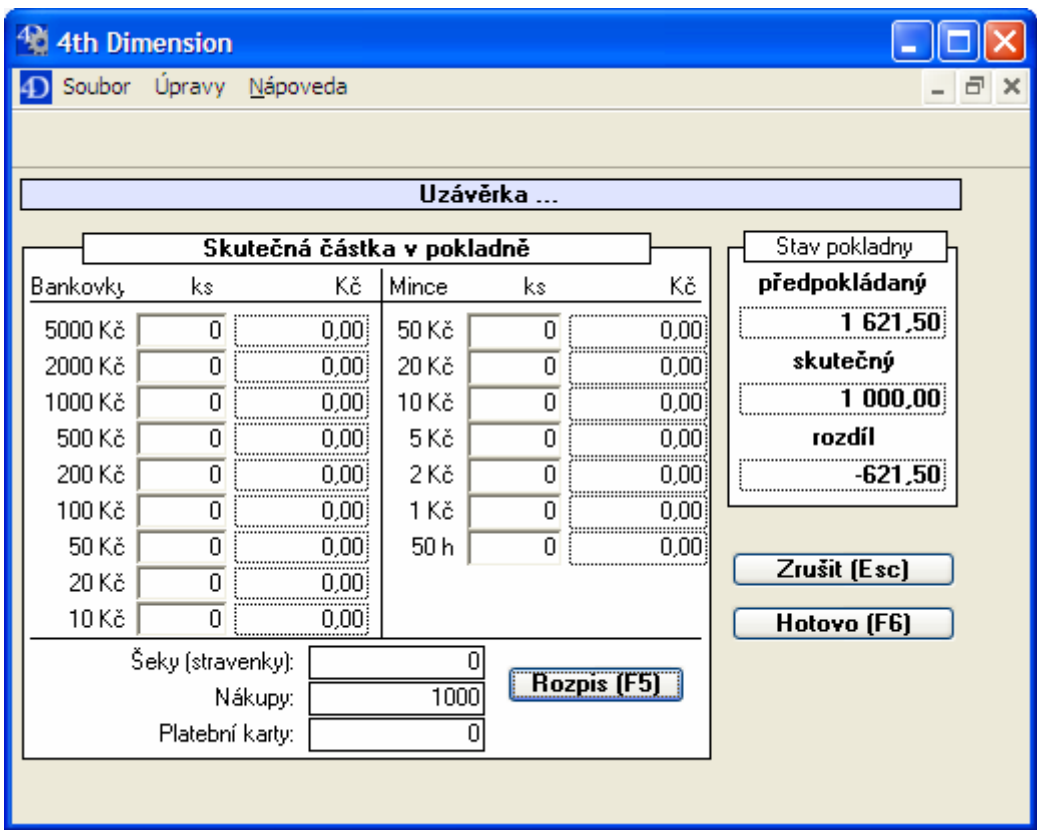

Pro Šeky a Nákupy lze použít specielní vstup tlačítkem **Rozpis** kde lze jednotlivé položky šeků a nákupů detailněji rozepsat:

Následuje obdobná tabulka pro realizaci odvodu tržby z pokladny,

tisk stavu zůstatku pokladny,

jsou sestaveny exportní dokumenty:

- pokl????.TXT obahuje tržbu a odvod pokladny,

- stav????.TXT obahuje prodané zboží,

- para????.TXT obahuje paragóny,

- stor????.TXT obahuje storna a mínusy,

(???? obsahuje číslo pokladny)

a je proveden vlastní export do komunikační složky, jejíž cesta je uvedena v parametrech. Je-li požadován export na FTP, je spuštěn přenos těchto souborů na FTP server.

# 

Zobrazí přehled realizovaných prodejů s jejich tržbou a odpovídajícími paragóny:

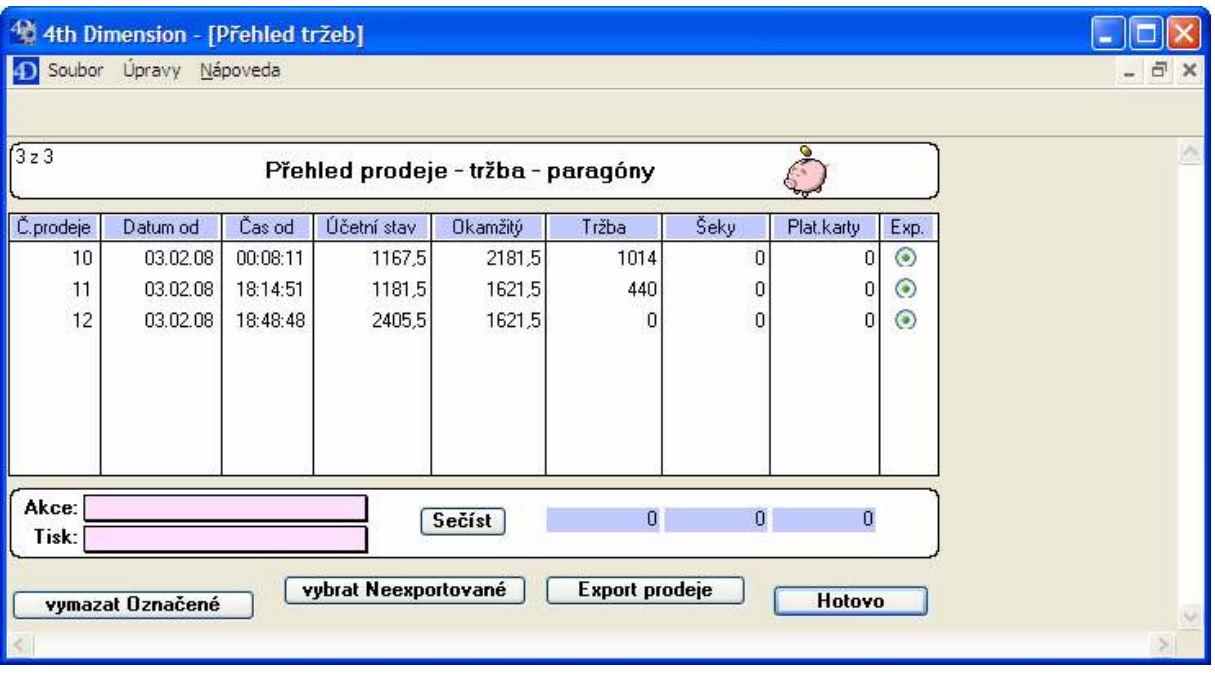

Tlačítkem Export prodeje je umožněno samostatně exportovat komunikační soubory (vytvořené při uzávěrce pokladny), pokud nebyly z nějakého důvodu po uzávěrce automaticky exportovány. Program exportuje ty prodeje, které nemají nastaven příznak Exportováno.

Tlačítkem "vymazat Označené" je možno starší prodeje z evidence umazat (umožněno pouze správci).

Rozkliknutím řádku prodeje je zobrazen přehled o tržbě:

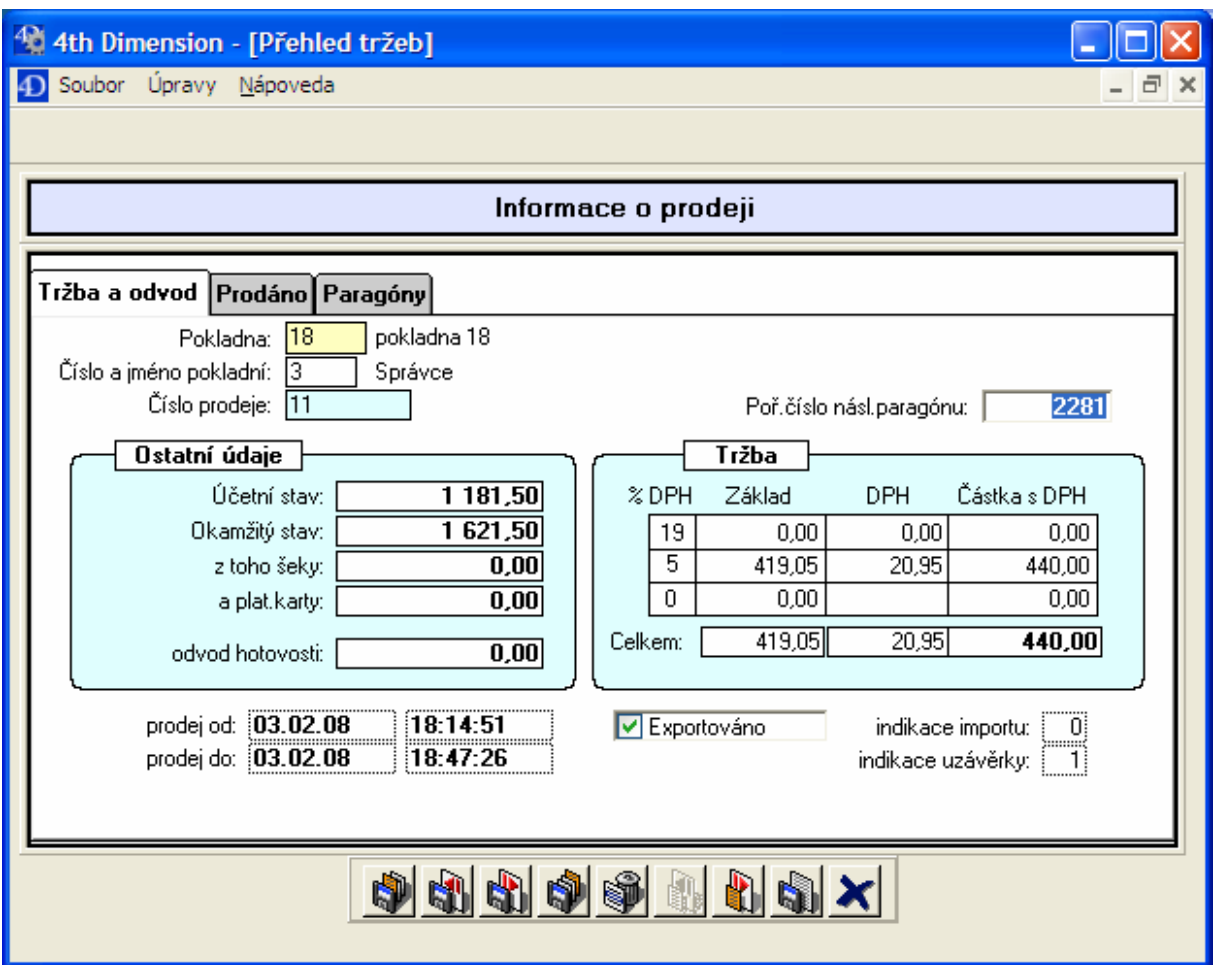

Jsou zde ještě informace:

indikace importu – informuje o stavu pokladny, zda požaduje import stavu pokladny, (za předpokladu, že indikace uzávěrky = 1), či nikoli. Běžně bude rovná nule, jelikož stav pokladny z centrály zpět se běžně nepřenáší (jen při prvním zahájení prodeje). Tímto lze ovšem mimořádně přenos stavu pokladny vynutit.

indikace uzávěrky – informuje, zda je tento prodej ukončen uzávěrkou. Účetní stav je stav prokladny, který je veden na centrále a odpovídá zůstatku posledního pokladního dokladu této pokladny v Mac/Win Kontu před tímto prodejem.

Okamžitý stav je pak ten účetní povýšený o realizovanou tržbu tohoto prodeje. V Odvodu hotovosti je částka tržby, která je odváděna z této pokladny (do jiné pokladny nebo do banky) a zadává se v 2.části uzávěrky pokladny v tzv. odvodu hotovosti.

Záložka Prodáno zobrazí přehled prodaného zboží tímto prodejem.

Záložka Paragóny zobrazí přehled příslušných paragónů. Tyto lze zde detailněji zobrazit a též kdykoli znovu vytisknout.

#### $\sim$ Stav záso

Zobrazí přehled sortimentu prodávaného zboží s jeho stavem zásob:

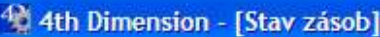

LO Carbon Thomas Ménarcola

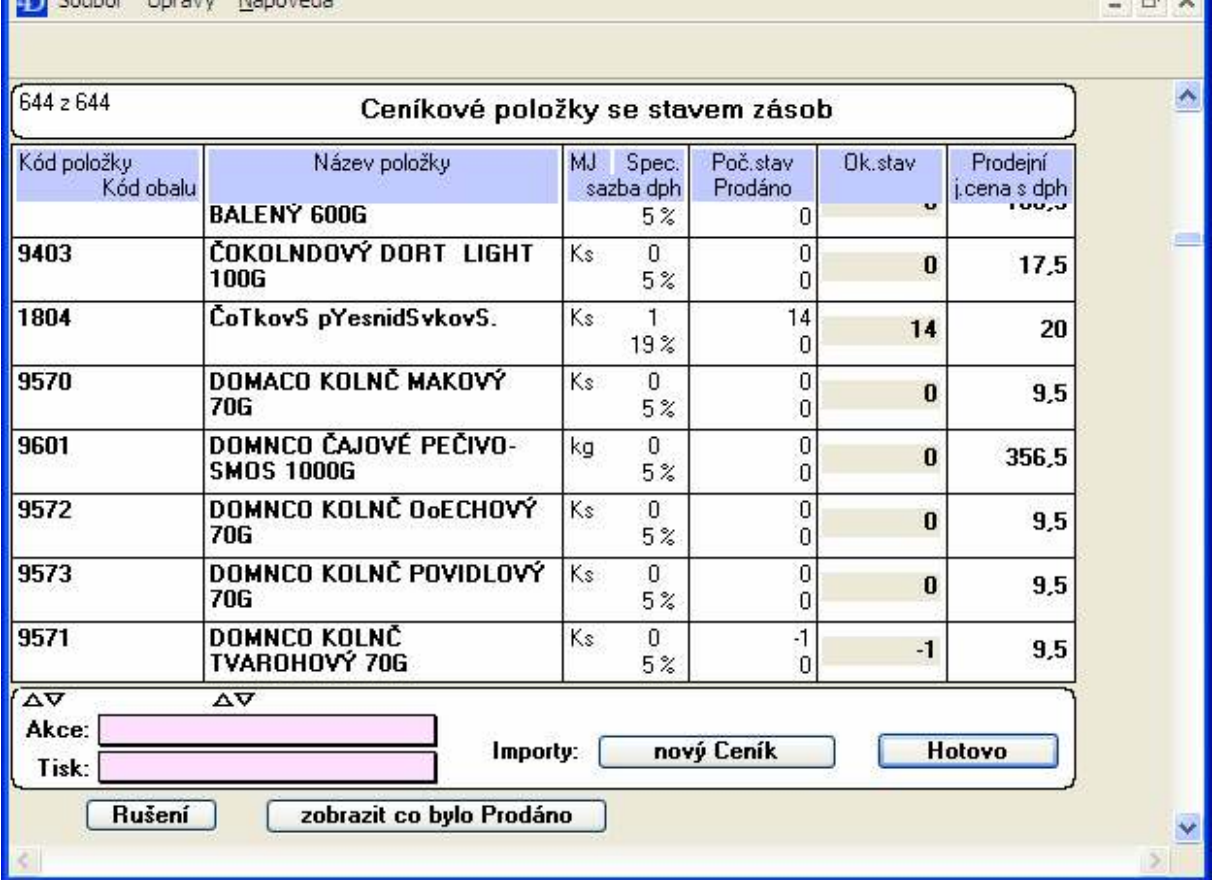

Zde je zobrazen stav zásob prodávaného zboží, prodané množství od posledního exportu prodeje na centrálu a okamžitý stav na prodejně s prodejní cenou s daní. Tlačítko "nový Ceník" zde též umožňuje import nového ceníku z cenrály s novým stavem zásob.

# . . . . . .

Zobrazí přehled doposud vystavených objednávek na výrobu a umožní založení nové objednávky na dodání vyráběných položek centrálou a to dle okamžitého stavu zásob těchto výrobků na prodejně a očekávaného budoucího prodeje. Uplatní se tehdy, je li na centrále současně i provozovna výroby.

Lze zde sestavovat objednávky jak pro vlastní Prodejnu, tak i pro externí odběratele. Tito odběratelé by měli být předem definováni v parametrech programu (záložka Adresář).

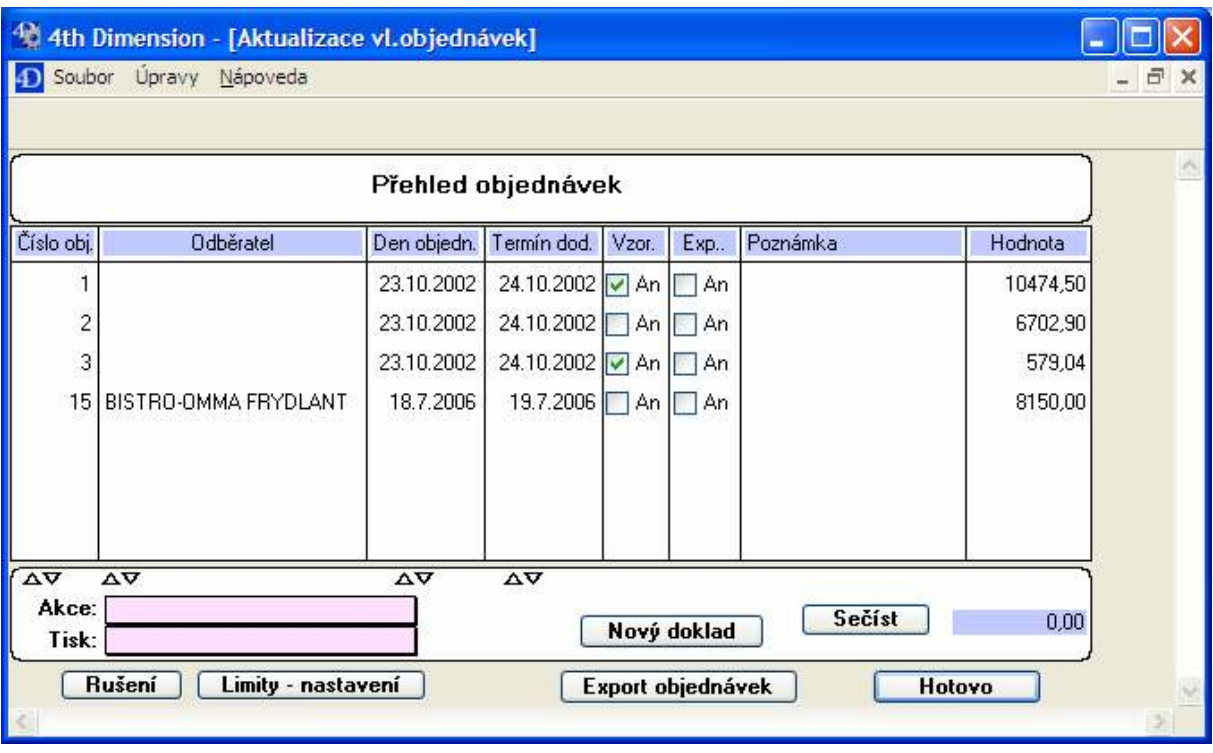

Tlačítkem "Rušení" lze starší vyřízené objednávky vymazat (dovoleno správci). Tlačítkem "Export objednávek" jsou doposud neexportované objednávky zaslány na centrálu.

Tlačítkem "Limity – nastavení" lze nastavit limity pro objednávky položek u konkrétního odběratele:

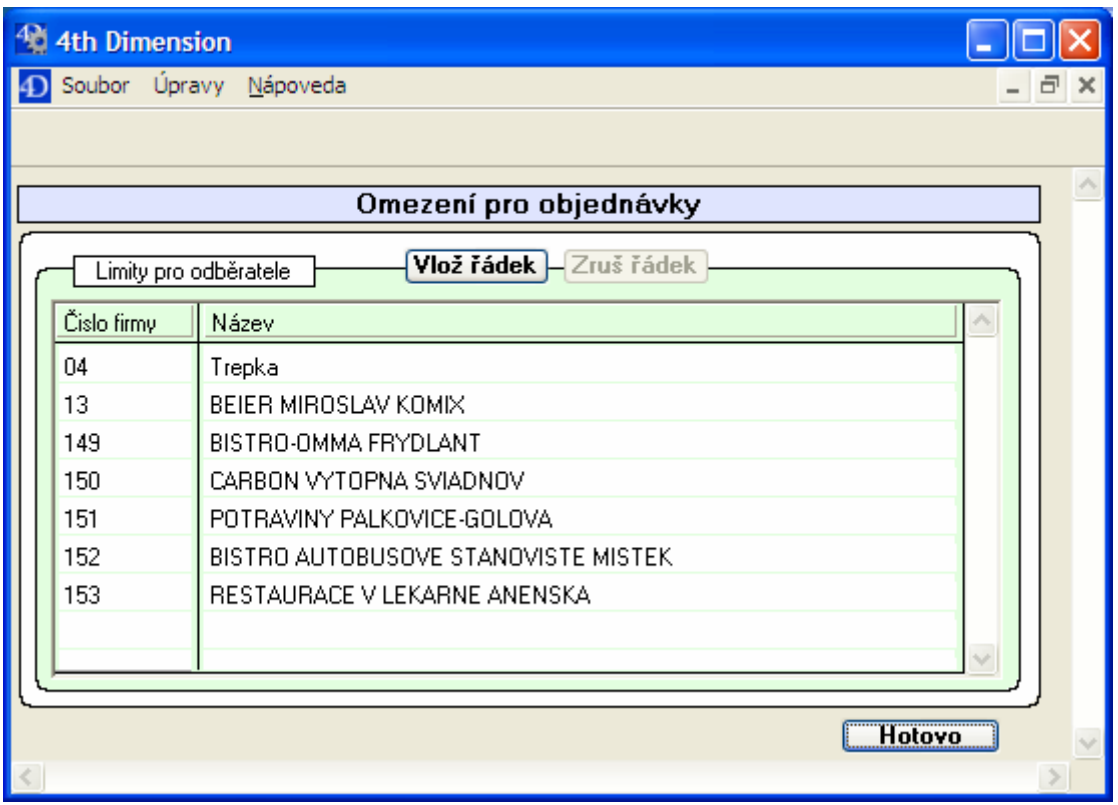

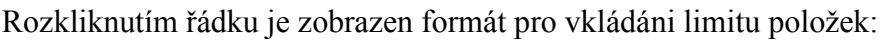

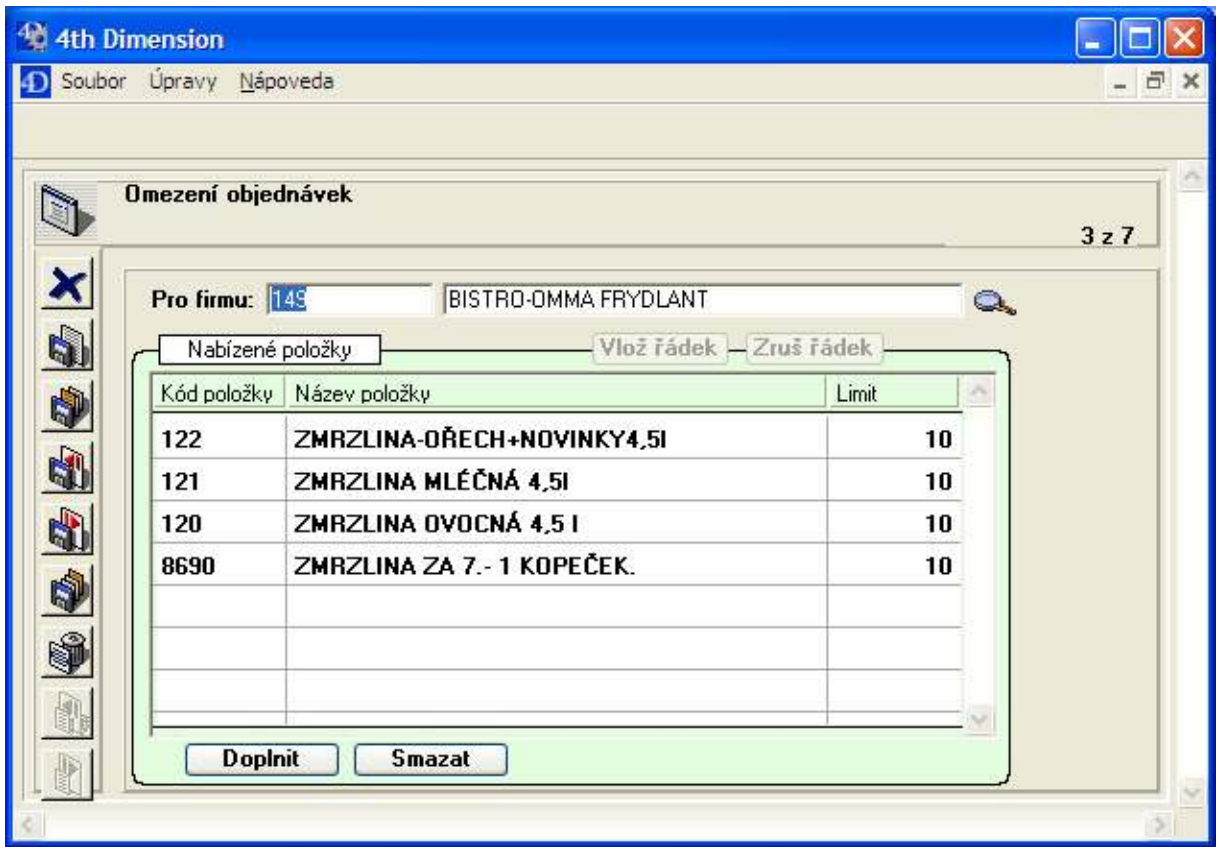

# \_ \_ \_ \_ \_ \_ \_ \_ \_

Zobrazí přehled sortimentu vyráběných položek na centrále včetně ostatního nabízeného zboží jak pro prodejnu, tak i pro externí odběratele.

U každé položky je uvedeno vyrábějící středisko a prodejní cena. Nové výrobky jsou barevně zvýrazněny.

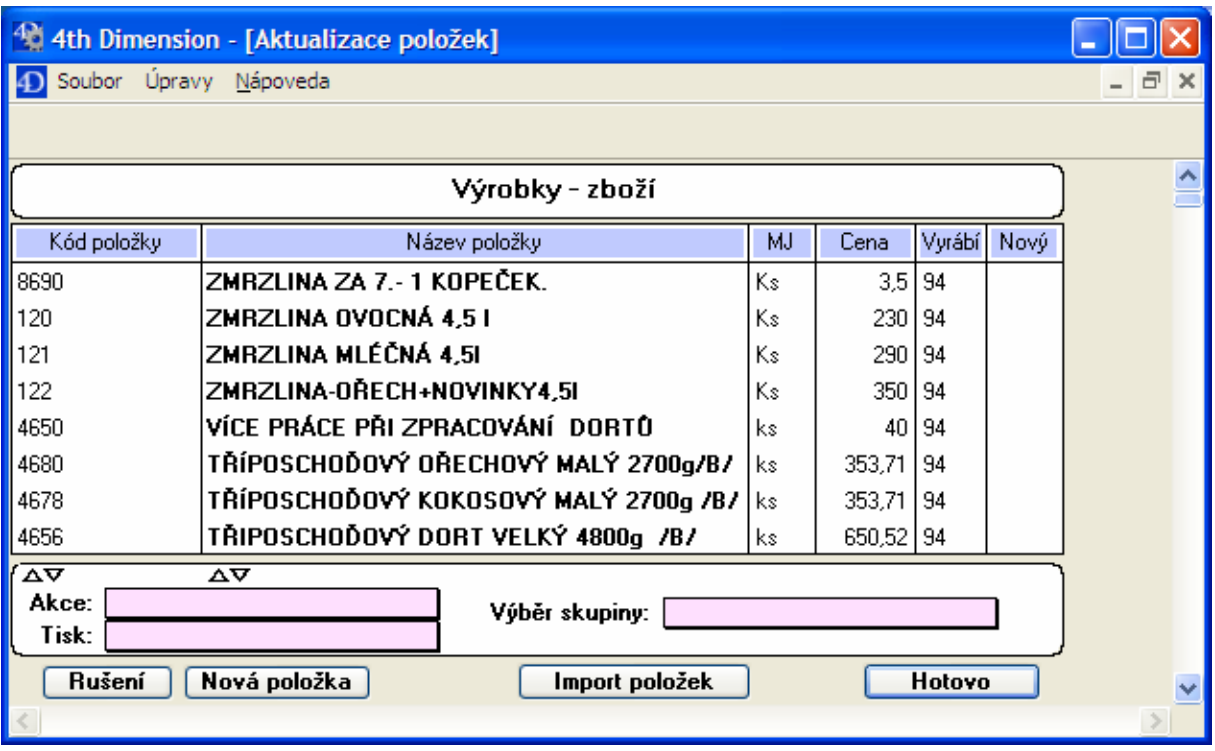

Tlačítkem "Import položek" lze nový sortiment kdykoli naimportovat. Rozevírací nabídka "Výběr skupiny" umožní zobrazit pouze položky dle nabízené vybrané skupiny.

# 

Umožní základní nastavení parametrů pro program Prodejna.

Pod záložkou "Obecné" se nastavuje připojení na FTP server, který může sloužit jako prostředník pro přenos dat mezi centrálou a prodejnami. Výhoda je v tom, že tento server je pro ukádáni dat trvale k dispozici, kdežto jiné prostředky (počítač, mail) nemusí být trvale v provozu nebo vyžadují přítomnost obsluhy.

Ve spodní části se nastavují cesty ke složkám pro exporty a importy a též ke komunikační složce pro modul Prodejna. Pro případ přenosu dat mezi různými platformami systémů (Windows, Machintosh) je zde možnost nastavit konverze dle předem nadefinovaných konverzních tabulek.

Dále se zde nastavuje, zda s výrobky importovat i zboží a obrázky.

Tlačítko "Nulování souborů" slouží k vynlování vnitřních souborů pro případ, kdy si lze před zavedením ostrého provozu program odzkoušet a pak nakonec vše vymazat.

Tlačítko "Inicializace procesů" slouží k nouzovému odstranění spuštěných procesů v případě havárie programu (není pak nutný restart).

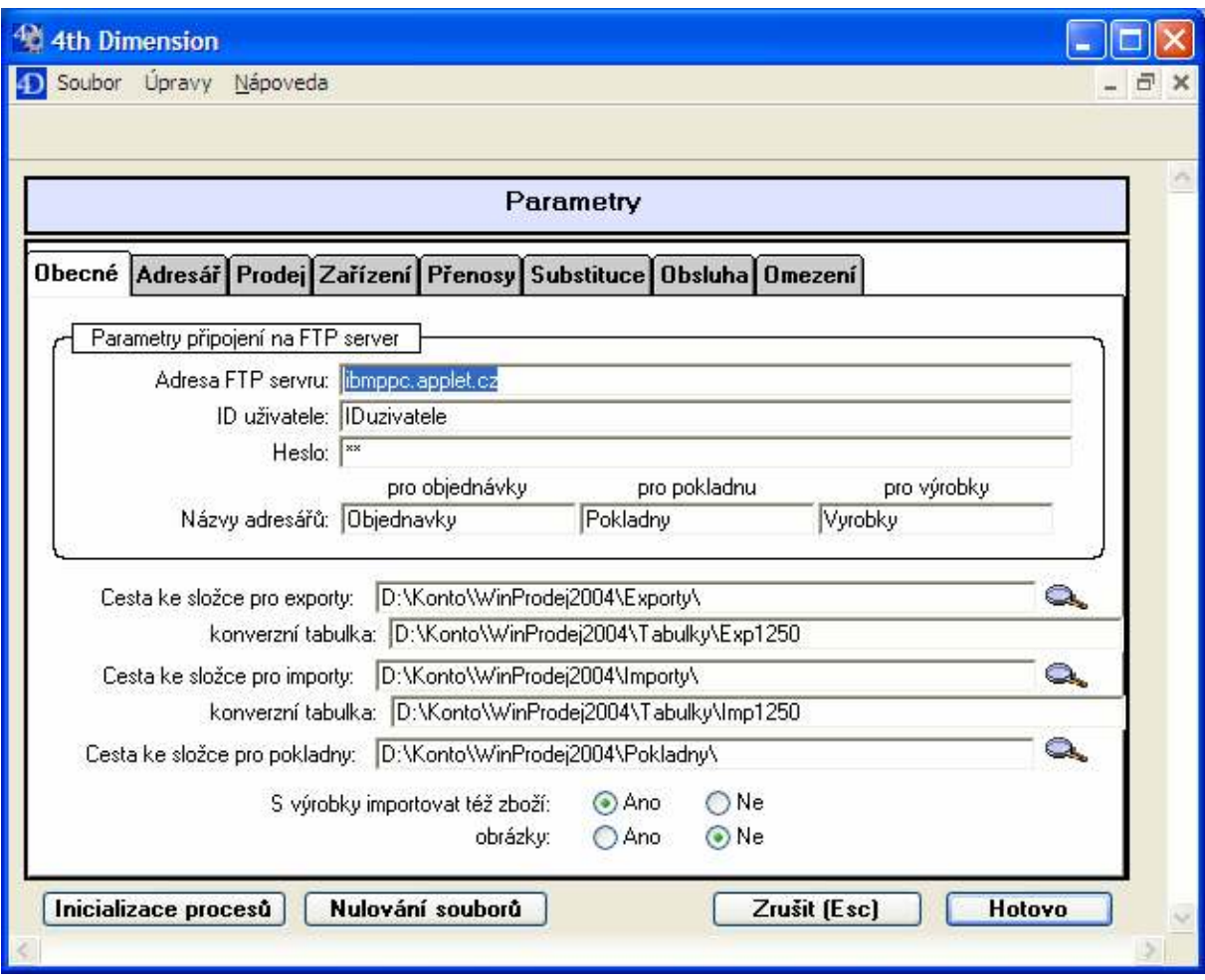

Pod záložkou "Adresář" se založí adrsář odběratelů pro vystavování objednávek těchto odběratelů na výrobu požadovaného zboží, včetně vlastní firmy jako dodavatele. Vybrané odběratele lze naimportovat z adresáře v Mac/Win Kontu.

Pod záložkou "Prodej" se nastaví základní parametry pro modul Prodejna:

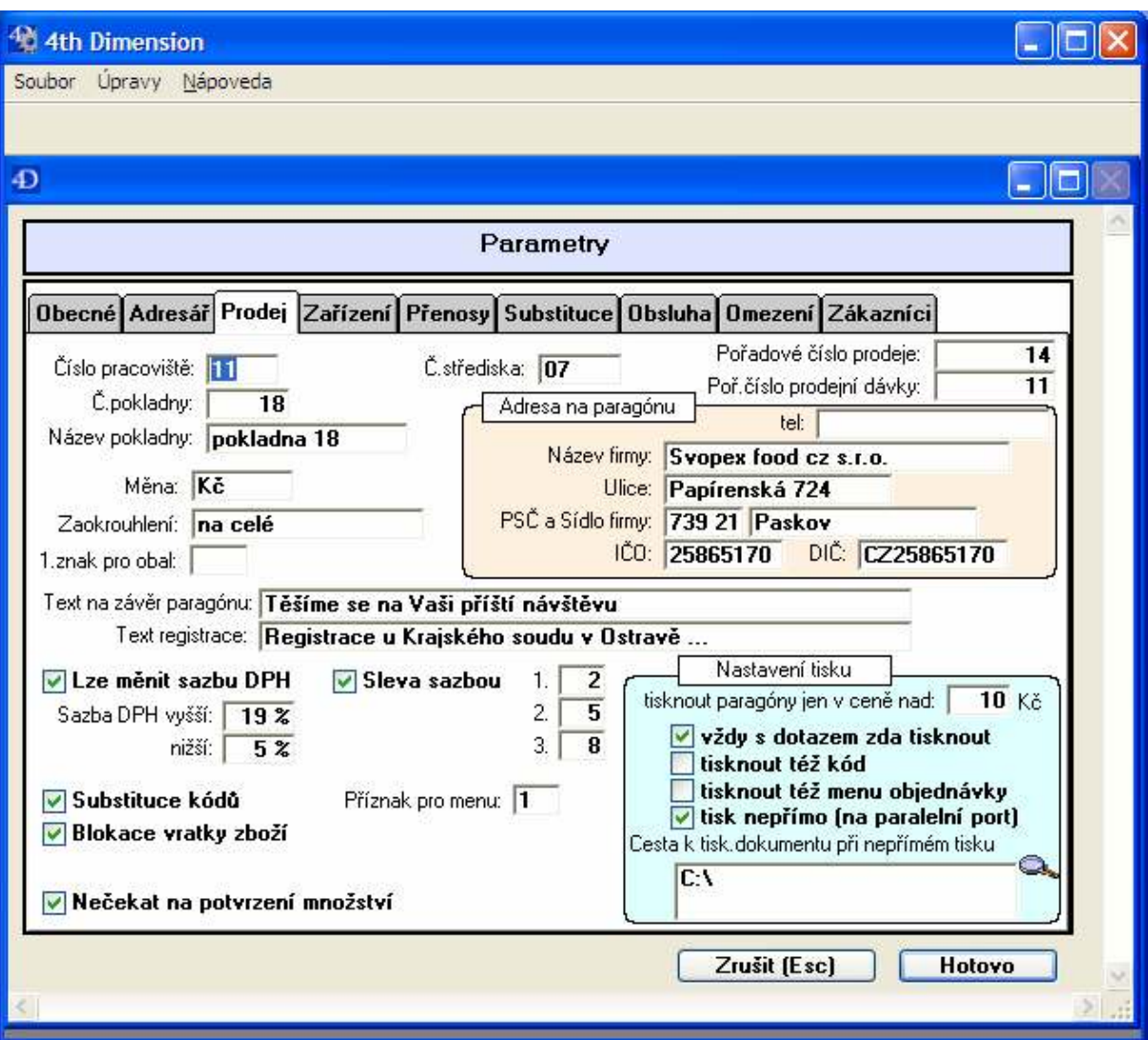

Číslo pracoviště obsahuje pořadové číslo pracoviště prodejny.

Číslo pokladny musí korespondovat s číslem pokladny vedeném v centrální databázi Mac/Win Konto. Stejně tak Číslo střediska.

ořadové číslo prodeje obsahuje číslo následujícího prodeje přídělené po uzávěrce pokladny (při zahájení se nastavuje na 1).

ořadové číslo prodejní dávky musí korespondovat s posledním číslem dokladu Prodejka (vedeném na centrále) navýšeném o 1. Slouží ke kontrole návaznosti importovaných prodejů do Mac/Win Konta.

Měna, Adresa na paragónu a texty budou tištěny na paragónech.

1.znak pro obal je znak, který je vždy na prvním místě v kódech obalů.

Lze měnit sazbu DPH se uplatní při instalaci v restauracích a bistrech, kde zákon umožňuje měnit sazbu DPH při různých způsobech konzumace jídel.

Substituce kódů nastaví možnost v prodejním modulu zadávat na místo kódů jejich předem zavedené zkratky v tabulce substituce (viz. tlačítko Info – Substituce kódů).

Sleva sazbou umožňuje nastavení tří procentních sazeb pro uplatnění slev v prodeji u kódů, u kterých je v ceníku sleva předem umožněna.

Blokace vratky zboží umožňuje zablokování vrácení zboží.

Nečekat na potvrzení množství umožňuje nastavení režimu, kdy se po sejmutí kódu nevyžaduje potvrzení množství a kurzor zůstáva v políčku pro vstup kódu (využívá se při kusovém prodeji kdy se každý kus snímá samostatně).

říznak pro menu umožňuje specifikovat jak vypadá příznak v ceníku u položek, které se tisknou v tzv. menu. Je-li součásti prodejny též přípravna (kuchyň, výdejna ze skladu), je současně s paragónem tištěn doklad tzv. MENU objednávka, kde jsou takto označené položky v ceníku v menu vytištěny a předány přípravně (kuchyni, výdejně) k realizaci (např. příprava jídla).

Nastavení tisku lze stanovit od které hodnoty paragónu se mají tyto tisknout, zda se mají na pagagónu tisknout kódy zboží, zda před tiskem má být zobrazen dotaz zda tisknout, dále zda se mají za paragónem tisknout MENU objednávky a též zda tisk probíhá přímo na tiskárenský port, nebo nepřímo (např. na paralelní port) kdy se paragón uloží do souboru Tisk.txt na disk a následně vytiskne.

Cesta k tisk.dokmentu při nepřímém tisku definuje místo, kde se má ukládat tiskový soubor při nepřímém tisku. Ve stejném místě pak musí být umístěn tzv, bat soubor, který obsahuje samotný povel k tisku (např. XCOPY C:\Tisk.TXT LPT1) .

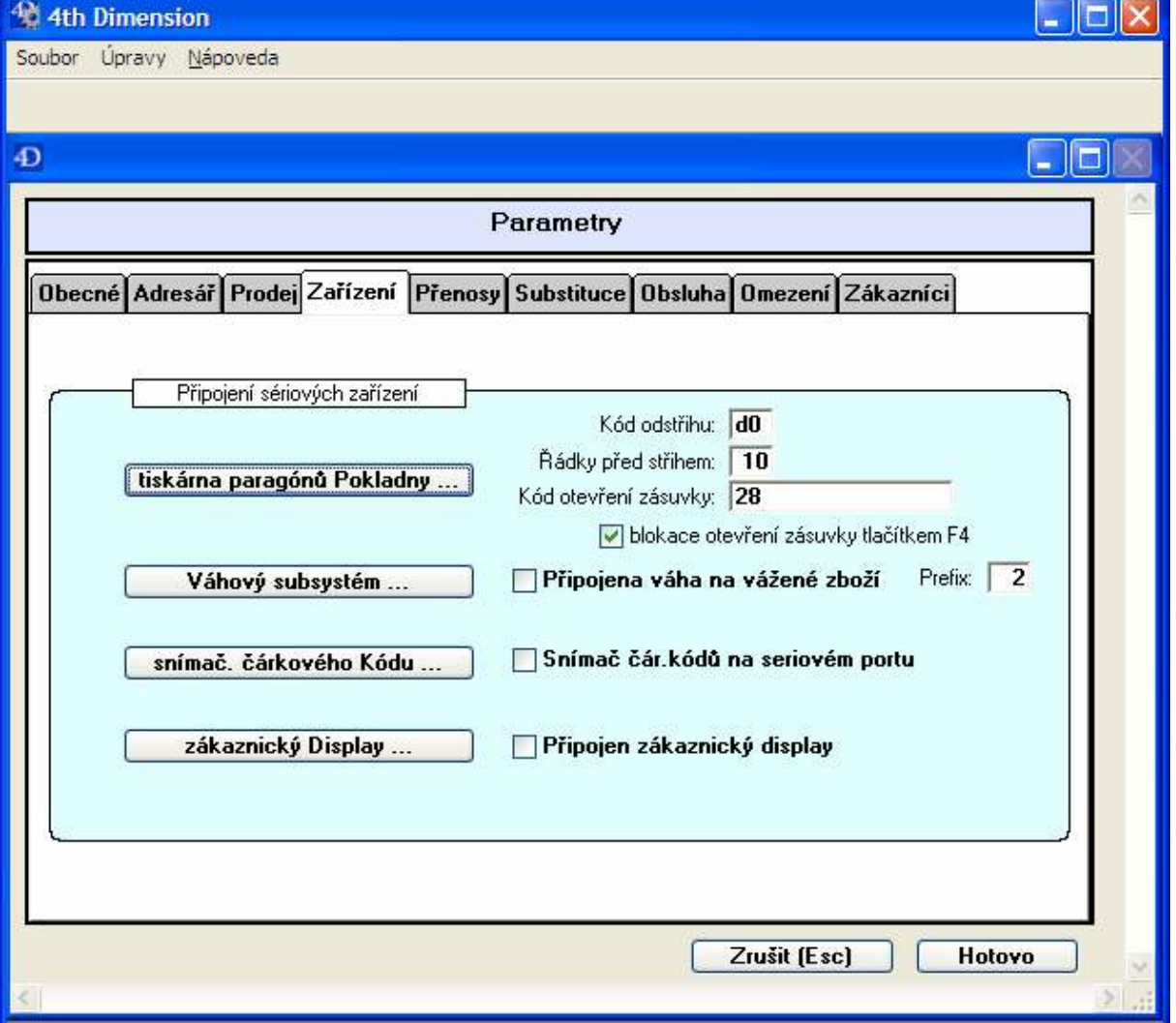

Pod záložkou "Zařízení" se nastaví základní parametry pro připojená zařízení:

Tiskárna paragónu Pokladny umožní nastavení parametrů připojení tiskárny na sériový port včetně čísla portu a též nastavení konverzní tabulky pro tisk.

Kód odstřihu se nastaví v případě, že tikárna obsahuje stříhací mechanizmus.

Kód zásuvky se nastaví, je-li k tiskárně připojena pokladní zásuvka. Umožní automatické otevíráni zásuvky po každém paragónu.

Blokace otevření zásuvky zabráni automatickému otevíráni zásuvky. Tato bude otevírána klíčkem nebo tlačítkem obsluhou prodeje.

Obdobně se nastaví Váhový subsystém (váhy Bizerba aj.), snímač čárkového Kódu a zákaznický l isplej.

Pod záložkou "Přenosy" se nastaví základní parametry pro způsob přenosu dat, tj. zda probíhá běžným způsobem, nebo přes FTP server a též odtud lze samotné přenosy spouštět.

Dále je zde nastavení pro přenosy dat mezi centrálou a dříve provozovanou pokladnou PCase, která pracuje v Pascalu pod OS DOS.

Pod záložkou "Substituce" se definují náhradní kódy, tj. použití náhradních kódů na místě těch zavedených v ceníku v centrále.

Pod záložkou "Obsluha" se nastaví pracovníci obsluhy programu. Jména musí korespondovat se jmény uživatelů nastavenéch v Úprava oprávnění pod Souborem v základním menu programu.

Pod záložkou "**Omezení**" se nastavují omezení pro modul Objednávky. Zde se uvedou odběratelé, kterým lze založit o odeslat objednávky k vyřízení na centrálu.

Pod záložkou "Zákazníci" se vedou zákazníci, kterým je umožněn prodej s předem nastavým procentem slevy a to dle objemu prodeje v minulém sledovaném období vyhodnoceném v centrále. Tabulku lze naplnit ze souboru zaka????.txt exporovaného z centrály tlačítkem Import zákazníků.

## \_\_\_\_\_

Umožňuje ukončení programu.

Kontakt a distribuce: RNDr. Jiří Glac Větrná 490 735 14 Orlová Lutyně tel.: 603468742, 775802830 mail: jiriglac@applet.cz, jiriglac@802.cz

Spolupráce ve vývoji:

MATTES AD spol.s r.o., Masarykova 1117, 73801 Frýdek-Místek

tel. 558/608111

Prezentace a upgrade: http://www.mattes.cz/ http://stahni.mattes.cz/ekonomika/konto/